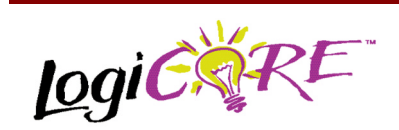

## **Pipelined Divider V2.0**

November 3, 2000 **Product Specification** Product Specification

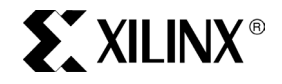

Xilinx Inc. 2100 Logic Drive San Jose, CA 95124 Phone: +1 408-559-7778 Fax: +1 408-559-7114 E-mail: coregen@xilinx.com URL: www.xilinx.com

## **Features**

- Drop-in modules for Virtex, Virtex-II, Virtex-E, and Spartan-II FPGAs
- Divides dividend by divisor to give the quotient with integer or fractional remainder
- Pipelined architecture for increased throughput
- Pipeline reduction for size versus speed selections
- The dividend value can range from 1 to 32 bits
- The divisor value can range from 3 to 32 bits
- The remainder value in fractional mode can range from 3 to 32 bits
- Independent dividend, divisor and fractional remainder bit widths
- Supports unsigned and 2's complement signed numbers
- Can implement 1/X function
- Fully registered inputs and outputs
- Available in Xilinx CORE Generator™ System version 3.li and later

### **Figure 1: Parameterization WindowPipelined Divider**

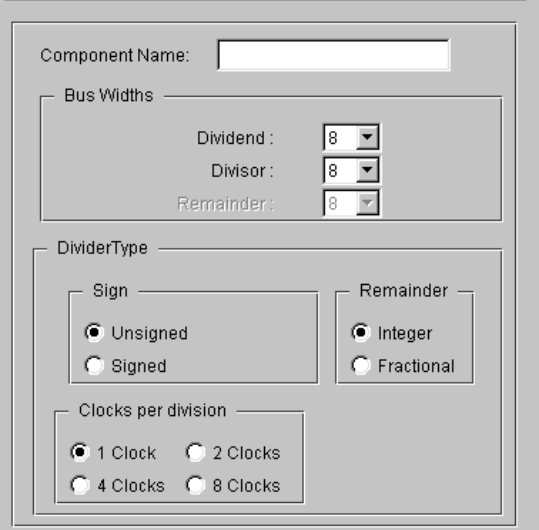

## **Functional Description**

This parameterized module divides an M-bit-wide variable dividend by an N-bit-wide variable divisor. The output consists of the quotient and either remainder or the fractional result. In remainder mode, the result of the division is an Mbit-wide quotient with an N-bit-wide integer remainder (see Equation 1). In fractional mode, the result is an M-bit-wide quotient with an F-bit-wide fractional remainder (see Equation 2). It is an efficient, high-speed, parallel implementation. The input data can be unsigned or signed.

### *Dividend=Quotient\*Divisor + IntRmd*

**Equation 1 Dividend = quotient \* divisor plus integer remainder.**

$$
FractRmd{=}\frac{IntRmd^{\ast}2^{F}}{Divisor}
$$

**Equation 2 F-bit-wide fractional remainder**

$$
FractRmd = \frac{IntRmd^*2^{(F-1)}}{Divisor}
$$

#### **Equation 3 F-bit-wide fraction remainder in the signed case**

Note that for signed mode with integer remainder, the sign of the quotient and remainder correspond exactly to Equation 1.

**Thus** 

 $6/-4 = -1$  REMD 2

whereas

 $-6/4 = -1$  RFMD $-2$ 

For signed mode with fractional remainder, the sign bit is present both in the quotient and the remainder. For example, for a four-bit dividend, divisor and fractional remainder we have:

 $-9/4 = 9/-4 = -(2 \frac{1}{4})$ 

This corresponds to:

(1)0111 / 0100 or 1001/1100

Giving the result:

Quotient = 1110 (= -2) Remainder = 1110 (= -1/4)

For an unsigned divider, division by zero always results in a quotient of 1's.

For example, for a 6-bit dividend:

10/0 Quotient =  $111111 = 63$ 

For the signed case, the result is the maximum positive value or minus the maximum positive value, depending on the sign of the dividend.

For example, for a 6-bit dividend:

 $6/0$  Quotient = 011111 = 31  $-6/0$  Quotient =  $100001$  =  $-31$ 

The remainder for division by zero for the integer remainder case is always equal to the dividend.

The design is highly pipelined. The amount of pipelining can be reduced to decrease the area of the design at the expense of throughput. In the fully pipelined mode the design supports one division per clock cycle after an initial latency. The design also supports the options of 2, 4, and 8 clock cycles per division after an initial latency. See Table 2.

The dividend and divisor bit widths can be set independently. The bit width of the quotient is equal to the bit width of the dividend. For fractional output, the remainder bit width is also independent of the dividend and divisor. The core will handle data ranges of 3 to 32 bits for the dividend, divisor and fractional output.

The divider can be used to implement the 1/X function; i.e., the reciprocal of the variable X. To do this, the dividend bit width is set to 1 for unsigned or 2 for signed data and fractional mode is selected. The dividend input is tied high within the user's design.

The divider core provides one of the basic math building blocks often encountered in general-purpose processing and DSP. This core is targeted at those applications where the divisor is known to be a true variable changing every input sample. The high-speed implementation of the divider will ease the design process, both in the DSP and microprocessor environment.

### **Pinout**

The schematic symbol with signal names are shown in Figure 2 and described in Table 1.

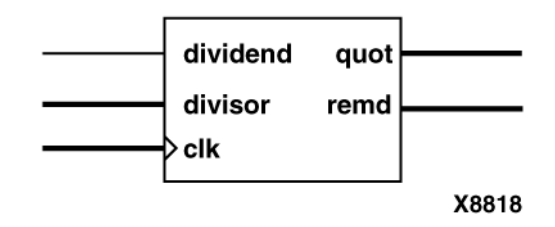

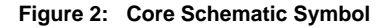

#### **Table 1: Core Signal Pinout**

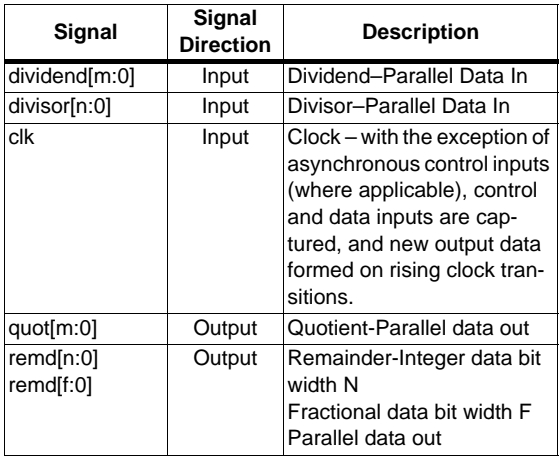

### **CORE Generator Parameters**

The CORE Generator parameterization window for this macro is shown in Figure 1. The parameters are:

**Component Name:** Enter a name for the component.

**Dividend:** Select an input bit width from the pull-down menu for the variable width. The valid range is 1 to 32.

**Divisor:** Select an input bit width from the pull-down menu for the variable width. The valid range is 3 to 32.

**Remainder:** Select from integer remainder or fractional remainder.

**Sign:** Set the sign of the input and output data to signed or unsigned.

**Fractional:** Select an output bit width from the pull-down menu for the variable width. The valid range is 1 to 32. This option can be modified only if the Fractional check box (see below) is selected.

**Clocks per Division:** Select the number of clock cycles per division.

#### **Paremeter File Information**

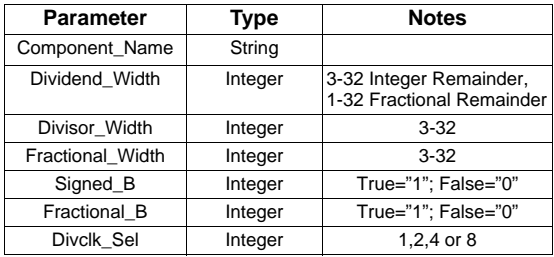

### **Latency**

The total latency (number of clocks required to get the first output) is a function of the bit width of the dividend. If fractional output is required, the latency is also a function of the fractional bit width.

In general:

Latency is of the order m for integer remainder dividers

Latency is of the order  $m + f$  for fractional remainder dividers

Table 2 gives a list of the latency for some divider selections.

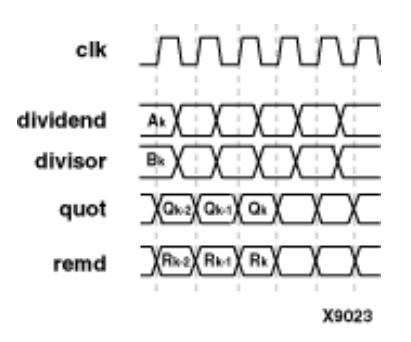

**Figure 3: Two Clock Cycle Latency on Output Data**

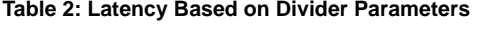

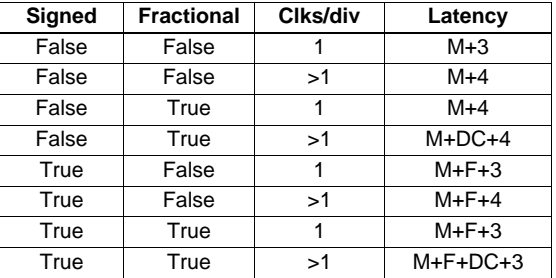

M=dividend width, F=remainder width, DC=no. of clocks per division.

# **Ordering Information**

This core is downloadable free of charge from the Xilinx IP Center (www.xilinx.com/ipcenter), for use with version 3.1i or later of the Xilinx CORE Generator System. The CORE Generator System is bundled with the Alliance and Foundation implementation tools.

To order Xilinx software, contact your local Xilinx sales representative. For information on the Xilinx sales office nearest you, please refer to:

http://www.xilinx.com/company/sales.htm